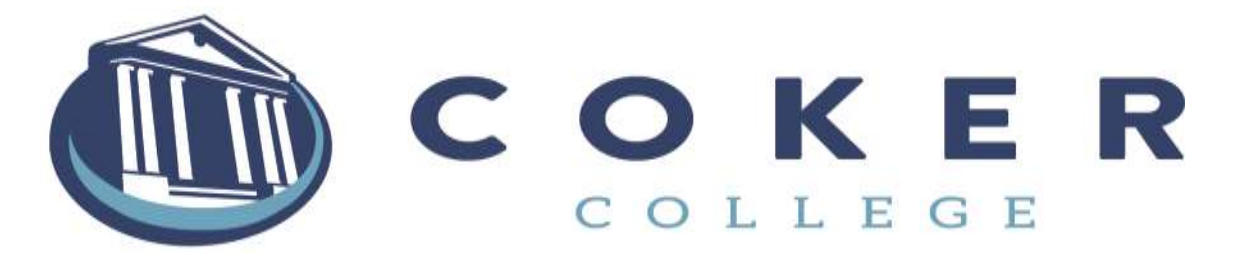

## **Parent PLUS Loan Instructions**

- 1. Go to www.studentloans.gov.
- 2. The parent must sign in with their **parent FSA ID** .
- 3. Click on "Request PLUS Loan" on the left hand side of the page under "PLUS Loan Process."
- 4. Click on "Parent PLUS."
- 5. Verify your personal information and click "continue."
- 6. Select the "17/18" award year from the drop down box.
- 7. Enter the student information and answer the questions.
- 8. On the next page, review your information, and submit.
- 9. You will receive the credit decision immediately.
- 10.If you are approved, go ahead and complete the Parent PLUS Master Promissory Note using the parent information if you wish to receive the loan. If you are denied, the Office of Student Financial Planning will add additional unsubsidized loan money in the student's name.

## **What is a Parent PLUS Loan?**

The Parent PLUS loan can help fund your student's college education. Should you complete the application and be denied for the PLUS loan, your student is automatically eligible for up to \$4,000 in unsubsidized loan funds. If approved, you decide the amount of the loan up to the school's budgeted cost of attendance. Parents may be requested to complete the Parent PLUS Loan Counseling process. Facts about the PLUS loan are listed below. For more information visit www.studentaid.ed.gov.

\*You must complete a FAFSA at [www.fafsa.gov](http://www.fafsa.gov/) to be eligible to apply \*You can request a deferment on making payments \*Loan requires no collateral and interest may be tax deductible

\*Loan interest rate is 6.31% (July 1, 2016 through June 30, 2017) and has an origination fee of 4.272%. (Loan fees may change on July 1 or October 1.)

> Coker College Office of Student Financial Planning | 300 E. College Avenue | Hartsville, SC 29550 843-383-8055 | 843-383-8159 Fax | 800-950-1908 | financial\_aid@coker.edu